## Organisation des tests en Spring GLG 203/Architectures Logicielles Java

Serge Rosmorduc serge.rosmorduc@lecnam.net Conservatoire National des Arts et Métiers

2021–2022

#### Démonstrations

Essentiellement dans les cours précédents :

- https: //gitlab.cnam.fr/gitlab/glg203\_204\_demos/05\_spring\_web2.git
- o https: //gitlab.cnam.fr/gitlab/glg203\_204\_demos/06\_spring\_jpa.git
- https://gitlab.cnam.fr/gitlab/glg203\_204\_demos/07\_spring\_ security.git
- https://github.com/spring-projects/spring-petclinic : appli « standard » de démo de Spring.

Introduction

Comment configurer les tests en Spring

Plusieurs approches :

- « vrais » tests unitaires : pas besoin de Spring !
- configuration complète de **Spring Boot** avec **Spring BootTest** ;
- configuration partielle de **Spring Boot** ;
- mise en place d'une configuration **Spring** *ad-hoc* ;
- test unitaires avec *simulation* de certaines couches : les simulacres ;

#### Spring, mocks, interfaces et tests

Pour tester une classe A qui utilise une classe B, c'est plus simple si B est une interface : au lieu de devoir déployer B, on peut la remplacer par une implémentation simple.

```
public class MonControleur {
@Autowired PersonneService service;
@GetMapping("/{id}")
@ResponseBody
public String get(Long id) {
  Personne p = service.getPersonne(id);
  ...
}
```
Pour tester MonControleur, pas besoin de la vraie classe PersonneService : un service qui renverrai toujours la même personne conviendrait.

#### Mock/Dummy/Simulacre

#### . Définition (Mock ou Simulacre) .

Dans le test unitaire d'une classe A, Un *Mock* ou *Simulacre* est un objet java, écrit spécifiquement pour remplacer un objet de classe **B** qui interagit avec A.

. *les méthodes appelées par A, généralement avec des valeurs prédéfinies. Typiquement, B est une interface, et le simulacre implémente uniquement*

```
public class PersonneServiceMock implements PersonneService {
  public Personne getPersonne(int id) {
    return new Personne(id, "a", "b");
  }
  public void savePersonne(Personne p) {
   throw new RunTimeException("non écrit");
  } ...
}
```
#### Simuler ou pas les objets liés ?

Pour Martin Fowler (o.c.) :

- *The classical TDD style is to use real objects if possible and a double if it's awkward to use the real thing. So a classical TDDer would use a real warehouse and a double for the mail service. The kind of double doesn't really matter that much.*
- *A mockist TDD practitioner, however, will always use a mock for any object with interesting behavior. In this case for both the warehouse and the mail service.*

(il se range lui-même dans le style « classique » — pragmatique, quoi.

# Et Spring là dedans ?

- passer par une interface n'est raisonnable que si les objets sont créés par un tiers ;
- Spring permet de le faire de manière simple et quasi déclarative.

#### Mockito

Bibliothèque permettant de créer très facilement des simulacres :

```
.
05_spring_web2/demoTestJunit5Mock
.
@WebMvcTest(CalcController.class)
public class CalcControllerTest {
@MockBean CalcService calcService;
...
@Test
public void testNominal() throws Exception {
  when(calcService.somme(5, 7)).thenReturn(12);
   ...
}
```
- CalcService est une interface ;
- Configure un « faux » objet CalcService, dont la méthode somme renverra « 12 » pour les arguments 5 et 7.

(Mockito a aussi une syntaxe *bahaviour driven* où « given » remplace « when »)

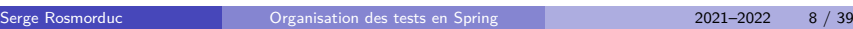

#### Tests des composants Spring : les *slices*

# . Les *slices* .

Ce sont des tests qui n'utilisent *qu'une partie* de la configuration de SpringBoot. Par exemple, les tests de base de données ne mettent pas en place la couche MVC.

. configuration est mise en place. L'appendice D de la documentation indique quelles partie de la

- @WebMvcTest : web seul ;
- @JsonTest : pour tester que la sérialisation JSON fonctionne bien ;
- @DataJpaTest : fourni les repositories JPA configurés ;
- @JdbcTest, @DataMongoTest…pour diverses autres solutions de mapping vers des bd ;
- @DataLdapTest ;
- @RestClientTest

#### Les propriétés

- Normalement, application.properties dans les tests remplace le fichier du code principal (et le cache complètement) ;
- ça repose sur le classpath utilisé par l'environnement ;
- pour certains IDE, par exemple VSCode, le comportement est différent
- · les tests réagissent différemment selon la manière dont on les lance;
- solutions possibles :
	- ▶ **utiliser** '@TestPropertySource' : fichier utilisé \*en complément\* de application.properties
	- ▶ utiliser **@ActiveProfiles**
	- ▶ exemples dans le package glg203.demoConfig.demoProperties

## Utilisation de @ActiveProfiles

. classe de test .

```
@ActiveProfiles({ "testA" })
@SpringBootTest
public class TestPropertyWithProfile {
...
}
```
... utilise (en **plus** de application.properties) le fichier application-testA.properties

#### Tests d'intégration avec @SpringBootTest

- teste dans le cadre d'une **application Spring Boot complète** ;
- les couches qui sont activées dépendent des parties de Spring Boot incluses dans le classpath !
- pour JUnit 4 (pas 5) : annoter la classe de test avec @RunWith(SpringRunner.class)
- remonte dans les packages jusqu'à trouver une classe annotée avec @SpringBootConfiguration ou @SpringBootApplication ;
- sauf si la classe de test contient une classe **statique** annotée avec @Configuration.

#### Annotation SpringBootTest

configure *a priori* une application *complète,* avec les *mêmes* couches que l'application d'origine (et donc, assez coûteuse à lancer) ;

```
.
glg203.demoConfig.fullApp.TestConfigComplete
.
@SpringBootTest
public class TestConfigComplete {
    // Test très coûteux :
    // pour vérifier que le bean est injecté, on
    // "monte" toute l'application !
    @Autowired
    MyBean myBean;
    @Test
    public void demoInjectionBean() {
        String expected = "bean de main";
        assertEquals(expected , myBean.getText());
    }
}
     Serge Rosmorduc Organisation des tests en Spring 2021–2022 13 / 39
```
#### Configuration fine des tests

- Un test @SpringBootTest, de base, construit tous les beans ;
- on souhaite se concentrer sur ceux qui sont nécessaires, en restant quand même le plus simple possible.

. but : écrire un test en injectant uniquement les éléments nécessaires

- on peut utiliser @SpringBootTest ;
- mais fournir une classe de configuration pour éviter de tout charger :
	- ▶ classe statique de configuration à l'intérieur du test ;
	- ▶ classe de configuration externe (annotation @ContextConfiguration(TestConfig.class) sur la classe de test).
- ne pas négliger les autres options possibles :
	- ▶ tests unitaires sans Spring quand c'est possible ;
	- ▶ annotations spécifiques (transparents précédents);
	- ▶ la mise en place d'une configuration Spring de tests (sans Spring boot) reste possible.

#### Remplacement de la configuration

On peut remplacer *complètement* la configuration d'un test Spring Boot en incluant dans la classe de test une classe **statique** annotée avec **@Configuration**

```
.
glg203.demoConfig.testFullInternalConfig
.
 .
@SpringBootTest
public class TestFullInternalConfig {
    @Autowired MyBean myBean;
     @Test
     public void demoInjectionBean() {...}
     @Configuration
     static class InnerTestInternalConfig {
         @Bean
         public MyBean myBean() {
             return new MyBean();
         };
    }
}
      Serge Rosmorduc Organisation des tests en Spring 2021–2022 15 / 39
```
#### Remplacement de la configuration

- Avec @Configuration, la configuration de l'application d'origine est complètement oubliée ;
- Les beans définis seront ceux impliqués par les bibliothèques SpringBoot, et ceux définis explicitement dans notre nouvelle configuration ;
- les composants dus au classpath (jpa, web…) sont quand même construits ;
- autres solutions : voir TestFullExternalConfig.

#### Extension de la configuration

On veut conserver la configuration de l'application principale dans les tests, mais **remplacer** certains beans. Deux solutions :

- fichier de configuration interne annoté par **@TestConfiguration** ;
- *s'ajoute* à la configuration standard ;
- peut en cacher certains éléments.
- démo : TestInternalConfig
- **·** fichier de configuration externe
- importé par @Import
- *s'ajoute* à la configuration standard ;
- peut en cacher certains éléments.
- démo : TestExternalConfig

#### Infrastructure partielle

#### 12\_spring\_aop/testJunit5

- Spring Boot utilise le classpath pour déterminer l'infrastructure à créer
- on peut configurer le test pour **enlever une partie de l'infrastructure.**

# . glg203.demoConfig.fullApp.TestConfigElaguee .

```
.
@SpringBootTest(webEnvironment = WebEnvironment.NONE)
 @EnableAutoConfiguration(exclude = {.@JpaRepositoriesAutoConfiguration.class , ..
     .@HibernateJpaAutoConfiguration.class}) ..
public class TestConfigElaguee {
    @Autowired MyBean myBean;
    @Test public void demoInjectionBean() {...}
    @Configuration
    @ComponentScan("glg203.beans")
    static class MyOwnConfig {}
}
```
Serge Rosmorduc **Communistance Communist Communist Communist** Corganisation des tests en Spring 2021–2022 18 / 39

# Exemple

```
@SpringBootTest
@Transactional
public class DvdServiceTest {
    @Autowired
    private DvdService service;
    ...
    @Configuration // classe de configuration
    @Import(DvdService.class) // ce service et pas les autres
    @EnableAutoConfiguration // simplifie la vie
    static class Config { // statique ! (important)
    }
}
```
#### Tests en Spring (sans Spring Boot)

#### 12\_spring\_aop/testJunit5

- On refait *toute* la configuration de Spring à la main ;
- On peut évidemment utiliser une partie des fichiers/classes de configuration de l'application principale ;
- on ne bénificie pas de la création automatique des éléments créés par Spring Boot, comme l'entity manager, et on doit les créer soi-même...
- Les mécanismes sont les mêmes...
- ici, on se lie à une classe Config.class, qui crée des **beans**.

```
.
glg203.demoConfig.springNotBoot.SpringNotBoot
.
```

```
@SpringJUnitConfig(classes = {Config.class})
// @ContextConfiguration(classes = Config.class) (alternative)
public class SpringNotBoot {
```
- }
- Serge Rosmorduc Organisation des tests en Spring 2021–2022 20 / 39

Tests de couches spécifiques

## Tests et Bases de données

- on peut simuler les Repositories par des Mocks ;
- souvent, on utilise à la place une véritable base ;
- si la classe de test est @Transactional, un rollback est effectué à la fin de chaque test ;
- on peut mettre en place les entités à travers un repository ;
- possibilité d'annotations @SqlGroup et @Sql pour manipuler la base en SQL avant un test ;
- utilisation des propriétés (voir plus haut) pour différencier base de tests et base de développement ;
- utilisation de h2 (ou similaire) : si le moteur de BD de test et celui de déploiement sont différents, risques sur la validité des tests…

## Tests et Contrôleurs

- test simple possible (on crée le contrôleur et on appelle ses méthodes) ;
- $\bullet$  test en contexte : utilisation de MockMvc;
- test d'intégration : HttpUnit

#### **WebMvcTest**

- les tests portent uniquement sur Spring MVC;
- pas d'auto configuration des composants, services ou repositories ;
- Spring Security est a priori activé;
- permet l'injection d'un objet MockMvc ou d'un composant HtmlUnit pour les tests ;
- **o** on **simule** les services.

```
import static org.springframework.test.web.servlet
               .request.MockMvcRequestBuilders.*;
import static org.springframework.test.web.servlet
                 .result.MockMvcResultMatchers.*;
.@WebMvcTest(CalcController.class)
public class CalcControllerTest {
.@MockBean CalcService calcService;
CAutowired MockMvc mockMvc;
.@Configuration
@ComponentScan(basePackageClasses = CalcController.class)
static class Config {
}
 ...
}
```

```
import static org.springframework.test.web.servlet
                .request.MockMvcRequestBuilders.*;
import static org.springframework.test.web.servlet
                  .result.MockMvcResultMatchers.*;
.@WebMvcTest(CalcController.class)
public class CalcControllerTest {
.@MockBean CalcService calcService;
CAutowired MockMvc mockMvc;
.@Configuration
@ComponentScan(basePackageClasses = CalcController.class)
static class Config {
}
 ...
}
           prépare un test limité à la couche web ; les autres
           services, composants et repositories ne sont pas
           automatiquement créés
     Serge Rosmorduc Communistance Communist Organisation des tests en Spring 2001–2021 2021–2022 25 / 39
```

```
import static org.springframework.test.web.servlet
               .request.MockMvcRequestBuilders.*;
import static org.springframework.test.web.servlet
                 .result.MockMvcResultMatchers.*;
.@WebMvcTest(CalcController.class)
public class CalcControllerTest {
 .@MockBean CalcService calcService;
 CAutowired MockMvc mockMvc;
.@Configuration
 @ComponentScan(basePackageClasses = CalcController.class)
 static class Config {
}
 ...
}
           Du coup, cette configuration permet de trouver
           notre contrôleur.
           On trouvera souvent utilisé :
           @Import(CalcController.class)
```
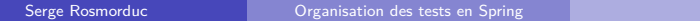

```
import static org.springframework.test.web.servlet
               .request.MockMvcRequestBuilders.*;
import static org.springframework.test.web.servlet
                 .result.MockMvcResultMatchers.*;
.@WebMvcTest(CalcController.class)
public class CalcControllerTest {
 .@MockBean CalcService calcService;
 CAutowired MockMvc mockMvc;
 .@Configuration
 @ComponentScan(basePackageClasses = CalcController.class)
 static class Config {
}
 ...
}
           Demande l'injection par Mockito d'un bean pouvant
           implémenter l'interface.
           Le fonctionnement du bean sera précisé plus tard
           dans le programme.
```
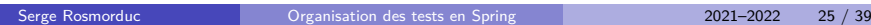

```
import static org.springframework.test.web.servlet
               .request.MockMvcRequestBuilders.*;
import static org.springframework.test.web.servlet
                 .result.MockMvcResultMatchers.*;
.@WebMvcTest(CalcController.class)
public class CalcControllerTest {
 .@MockBean CalcService calcService;
 CAutowired MockMvc mockMvc;
 .@Configuration
 @ComponentScan(basePackageClasses = CalcController.class)
 static class Config {
}
 ...
}
               MockMvc est l'objet qui nous permettra de
               réaliser des tests web. Il est injecté grâce à
               l'annotation @WebMvcTest.
               Dans un test complet, annoté par @SpringBootTest,
               il faut utiliser @AutoConfigureMockMvc.
     Serge Rosmorduc Organisation des tests en Spring 2021–2022 25 / 39
```
#### Exemple d'utilisation de MockMvC

.

```
(05_spring_web2/demoTestJunit5Mock)
.
@Test public void testNominal() throws Exception {
 when(calcService.somme(5, 7)).thenReturn(12);
 mockMvc.perform(post("/")
                   .param("a", "5")
                   .param("b", "7"))
        .andExpect(view().name("calcForm"))
        .andExpect(model().attribute("resultat", 12));
}
@Test public void testMauvaiseValidation() throws Exception {
  mockMvc.perform(post("/")
                   .param("a", "23")
                   .param("b", "ds"))
         .andExpect(status().isOk())
         .andExpect(model().attributeHasFieldErrors("calcForm", "b"))
         .andExpect(view().name("calcForm"));
}
```
tests qui vérifient ModelAndView plus que le contenu HTML de la page. *(notez le DSL et l'utilisation massive de méthodes statiques)*

Serge Rosmorduc Organisation des tests en Spring 2021–2022 26 / 39

#### Exemple de test sur un contrôleur REST

# tiré de Pet Clinic

```
@Test
void testShowResourcesVetList() throws Exception {
 ResultActions actions =
     mockMvc
       .perform(get("/vets")
                  .accept(MediaType.APPLICATION_JSON))
        .andExpect(status().isOk());
        .andExpect(content().contentType(MediaType.APPLICATION_JSON))
        .andExpect(jsonPath("$.vetList[0].id").value(1));
}
```
- on vérifie que le résultat est bien du JSON ;
- … et on utilise jsonPath pour explorer les données reçues
- … l'id du premier vétérinaire de la liste doit être 1.

## WebMvcTest et HtmlUnit

. *aussi* les interactions avec Javascript, par exemple. On peut aussi simuler un navigateur avec HtmlUnit : permet de tester

Inclure : testImplementation 'net.sourceforge.htmlunit:htmlunit' dans le build.gradle.

```
// On configure uniquement le Contrôleur MessageControl
@WebMvcTest(MessageControl.class)
public class WebTestWithHtmlUnit {
      // WebClient : simule un navigateur
      @Autowired WebClient client;
      // On simule le service qu'on utilise
      @Autowired @MockBean MessageService messageService;
      @Test
      public void testListeVide() throws Exception {
          // voir transparent suivant...
      }
}
       Serge Rosmorduc Communistance Communist Communist Communist Communist Communist Communist Communist Communist Communist Communist Communist Communist Communist Communist Communist Communist Communist Communist Communist C
```
#### HtmlUnit (suite)

```
// On configure uniquement le Contrôleur MessageControl
@WebMvcTest(MessageControl.class)
public class WebTestWithHtmlUnit { ...
  @Test
  public void testListeVide() throws Exception {
    ...
    when(messageService.findAll())
        .thenReturn(Collections.emptyList());
    Page page = client.getPage("/");
    assertEquals(200, page.getWebResponse().getStatusCode());
    assertTrue(page.isHtmlPage());
    HtmlPage htmlPage = (HtmlPage)page;
    assertEquals("Liste des messages", htmlPage.getTitleText());
    assertEquals("", htmlPage.querySelector("ul")
                            .getTextContent().trim());
    assertEquals("", ((DomNode)htmlPage.getFirstByXPath("//ul"))
                           .getTextContent().trim());
  }
}
```
Serge Rosmorduc Organisation des tests en Spring 2021–2022 29 / 39

#### SpringBootTest et le web

- par défaut, SpringBootTest ne lance pas de « vrai » serveur ;
- on peut définir l'argument webEnvironment de @SpringBootTest :
	- MOCK : valeur par défaut ; les tests se feront sans « vrai » serveur ; convient cependant pour la majorité des tests web ;
	- DEFINED\_PORT : lance un serveur (tomcat…) sur un port prédéfini, ou à défaut sur le port 8080 ;
	- RANDOM\_PORT : lance un vrai serveur, sur un port aléatoire, qui peut être injecté grâce à l'annotation @LocalServerPort
		- NONE sans émulation de la couche web.
- pour obtenir un MockMvc, il faut l'annotation @AutoConfigureMockMvc ;

#### Web et @SpringBootTest

```
@SpringBootTest
@AutoConfigureMockMvc // permet l'injection de mockMvc
public class DemoTestIntegrationMockMvc {
@Autowired
MockMvc mockMvc;
@Test
public void testEnglishLocale() throws Exception {
   // Pour utiliser xpath, le résultat doit être du XML bien formé !
   // Dans un premier temps, ce test a échoué parce que la balise \langle \text{meta} \rangle// ne se terminait pas par "/>" !
  mockMvc.perform(get("http://localhost:8080/")
                          .locale(Locale.ENGLISH))
           .andExpect(xpath("//h1/text()")
                          .string("Computation Form"));
}
```
Ici, tout est configuré : les services sont les « vrais », en particulier.

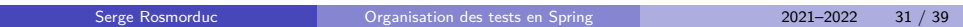

#### . (suite) . @Test **public void** testNominal() **throws** Exception { mockMvc.perform(post("/") .param("a", "23") .param("b", "76")) .andExpect(xpath("//\*[@id='resultat ']") .string(Integer.toString(23+76))); }

On n'a pas de « vrai » navigateur : pas de test du javascript des pages.

## @SpringBootTest et HtmlUnit

(05\_spring\_web2/demoTestJunit5)

Inclure :

testImplementation 'net.sourceforge.htmlunit:htmlunit'

dans le build.gradle. Configurer les fichiers de test :

```
@SpringBootTest
@AutoConfigureMockMvc
public class DemoTestIntegrationHtmlUnit {
```

```
@Autowired
WebClient webClient; // simulateur de navigation !
```
#### @SpringBootTest

On simule ensuite les ordres qu'on donne au navigateur, en utilisant le DOM pour accéder aux champs :

```
@Test
public void testNominal() throws IOException {
HtmlPage form = webClient.getPage("http://localhost:8080/");
HtmlTextInput inputA = (HtmlTextInput) form.getElementById("a");
HtmlTextInput inputB = (HtmlTextInput) form.getElementById("b");
inputA.type("10"); // on saisit 10 dans le champ a
inputB.type("5"); // on saisit 5 dans le champ b
HtmlSubmitInput button =
      (HtmlSubmitInput) form.getElementById("submit");
// Un clic sur ce bouton expédie le formulaire
// page2 est la page suivante, résultat du clic :
HtmlPage page2 = button.click();
assertEquals(Integer.toString(15),
              page2.getElementById("resultat").getTextContent());
}
```
Serge Rosmorduc Organisation des tests en Spring 2021–2022 34 / 39

#### WebClient et Javascript

WebClient permet de manipuler le DOM de la page résultat - le code javascript s'y exécute

```
.
Test de messages d'erreur en Javascript
.
@Test
public void testCheck() throws IOException {
  // On vérifie seulement que les champs ne sont pas vides.
  HtmlTextInput inputA = (HtmlTextInput) form.getElementById("a");
  HtmlTextInput inputB = (HtmlTextInput) form.getElementById("b");
  inputA.type(""); // est vide !
  inputB.type("5"); // on saisit 5 dans le champ b
  HtmlSubmitInput button =
      (HtmlSubmitInput) form.getElementById("submit");
  button.click(); // On clique et reste sur la même page
   assertEquals(
            "les champs ne doivent pas être vide",
            form.getElementById("erreur").getTextContent());
}
```
Serge Rosmorduc Organisation des tests en Spring 2021–2022 35 / 39

# @WebAppConfiguration

Cette annotation est éventuellement utile pour une *application web classique* (un war intégré sur un serveur applicatif externe).

Tests de Spring Security

- balises spécifiques abordées dans le cours de Spring security ;
- démonstration dans l'archive https://gitlab.cnam.fr/gitlab/ glg203\_204\_demos/07\_spring\_security.git

#### Périmètres des tests

(probablement à débattre) : il faut sans doute rester sur des tests plus atomiques... ici, on croise :

- les services ;
- l'interface utilisateur au niveau abstrait ;
- l'internationalisation et le détail des messages.

Le risque est grand de devoir modifier énormément de tests pour des raisons cosmétiques si on va trop loin.

#### Bibliographie

- https://martinfowler.com/articles/mocksArentStubs.html : discussion intéressante de diverses approches ;
- https://docs.spring.io/spring-boot/docs/current/ reference/pdf/spring-boot-reference.pdf : documentation de Spring boot — plutôt bien faite ;
- https://docs.spring.io/spring/docs/current/ spring-framework-reference/pdf/testing.pdf : le test en Spring, documentation officielle.
- https://www.baeldung.com/spring-boot-testing